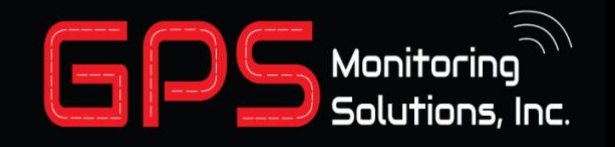

## How to connect your watch to WIFI

And of LOC Construction and the construction of the construction of the construction of the construction of the construction of the construction of the construction of the construction of the construction of the constructi

## **This applies to Apple Phones**

- 1. Turn on your iPhone
- 2. Go to the App Store and Download the Talitrix Guardian App
- 3. Login with your credentials.
	- a. Login will be your email address
- 4. Once logged in, navigate to settings on the bottom tight of the screen
- 5. At the top of the settings, select "TBand WiFi Setup
- 6. Once on this screen do the following three steps quickly.
- 7. Hold your phone near your TBand.
- 8. Press the silver button on your TBand to turn on the screen.
- 9. Press the "Scan for WiFi Networks" button at the top of the screen.
- 10. Once the TBand pairs, select your desired WiFi network and type in the password.
- 11. You are all done!

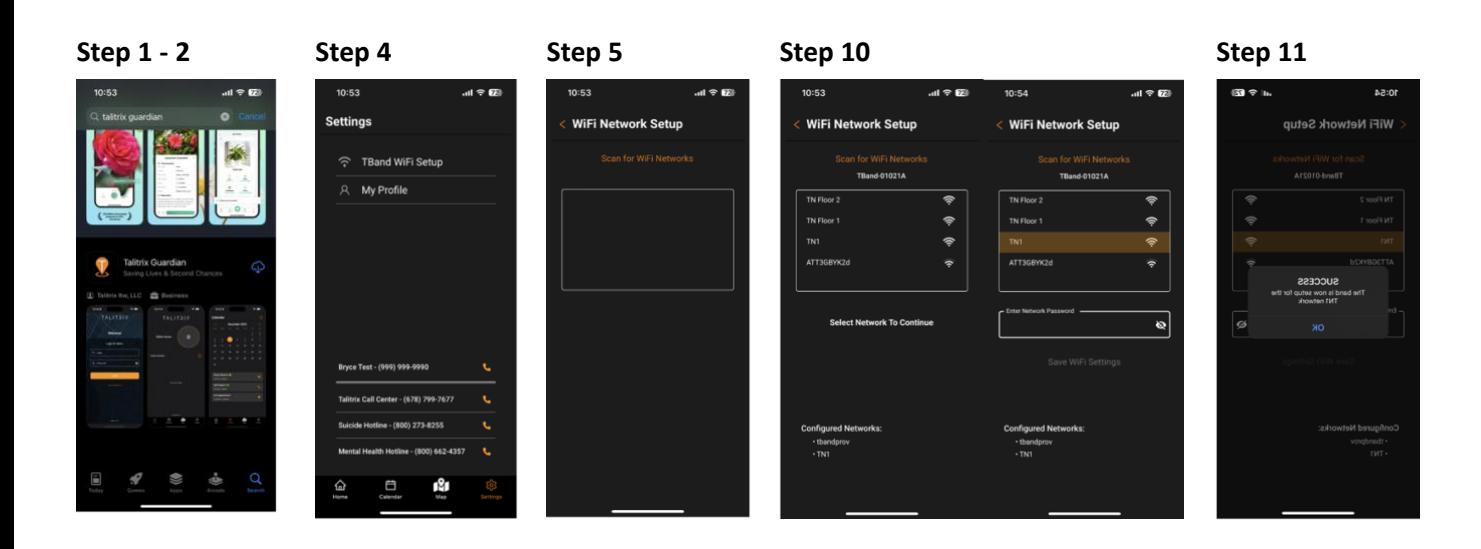

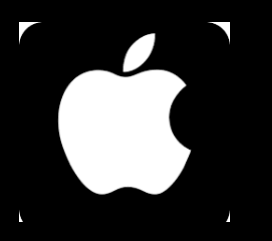

# How to connect your watch to WIFI

## **This applies to Androids**

- 12. On your phone go to the play store and download the "Talitrix Guardian" app.
- 13. Login with your credentials.
- 14. Once you are logged in, navigate to the settings on the bottom right of the screen.
- 15. At the top of the settings select "TBand WiFi Setup".
- 16. Once on this screen do the following three steps quickly.
- 17. Hold your phone near your TBand.
- 18. Press the silver button on your TBand to turn on the screen.
- 19. Press the "Scan for WiFi Networks" button at the top of the screen.
- 20. Once the TBand pairs, select your desired WiFi network and type in the password.
- 10. You are all done!

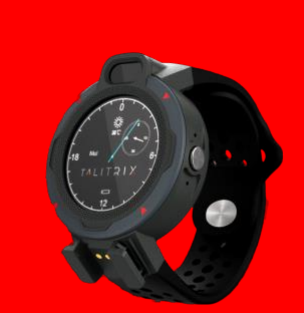

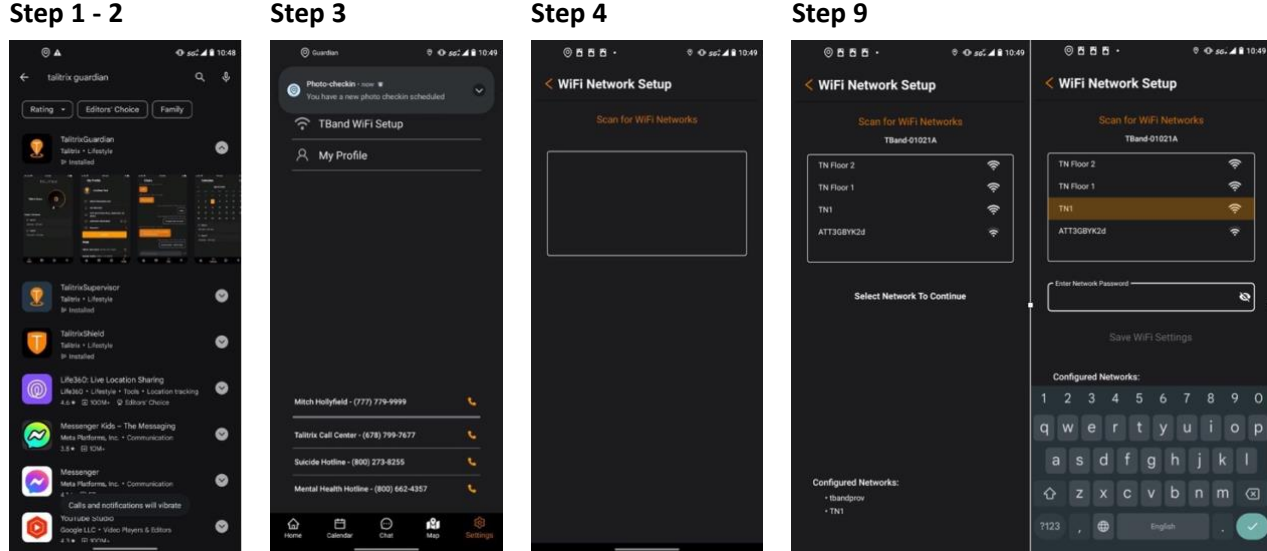

### **Call us today for details**